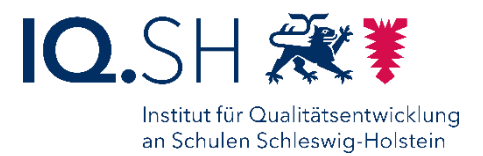

# **Verschlüsselung mit Microsoft Office**

Mit der integrierten Verschlüsselungsfunktion von Microsoft Office können Sie auf einfache Weise Textdokumente oder Tabellen mit einem Kennwort verschlüsseln. Verschlüsselte Dokumente können so datenschutzkonform per E-Mail auch an mobile Endgeräte übermittelt und gelesen werden.

## **Vorteile**

- einfache Bedienung
- nutzbar auf Android und IOS (nur lesen)

## **Nachteile**

- hohe Kosten für Office-Lizenz
- erst ab Office-Version 2010 sicher
- PDF, JPG oder andere Dateitypen werden nicht verschlüsselt
- auf mobilen Endgeräten mit IOS und Android nicht nur Lesezugriff

## **Word Dokument Schritt für Schritt verschlüsseln**

- 1. Öffnen Sie ein Word-Dokument.
- 2. Klicken Sie auf *Datei > Informationen > Dokument schützen > Mit Kennwort verschlüsseln.*
- 3. Geben Sie Ihr persönliches Kennwort ein und klicken Sie auf OK.
- 4. Bestätigen Sie Ihr Kennwort und klicken Sie auf OK.
- 5. Speichern Sie Ihr Dokument.

## **Mobiles Arbeiten & Datenschutz**

Dienstliche Daten müssen lt. Datenschutz außerhalb der Dienststelle verschlüsselt werden,

- wenn es sich um personenbezogene Daten handelt (Gutachten, Zeugnisse, …),
- wenn es sich um vertrauliche Informationen handelt (Abituraufgaben, Dienstgeheimnisse, …).

## **Kontakt**

Ocke Coldewey  $\boxtimes$  ocke.coldewey@schule.landsh.de 184 0431 5403-184

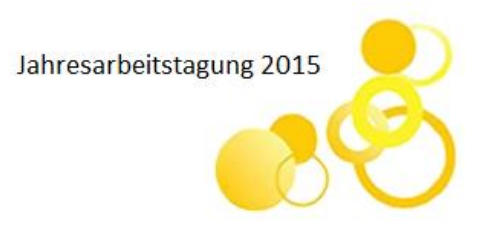